$\equiv$ MBJ

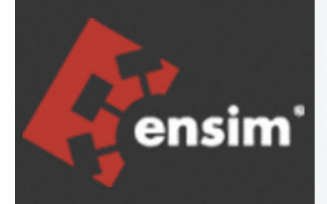

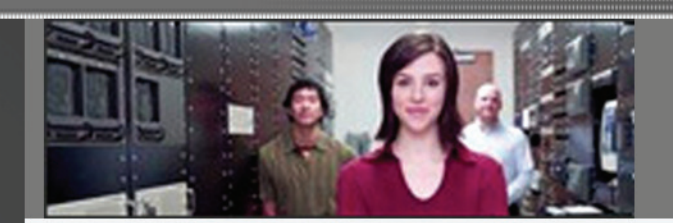

# Ensim® Pro 10.0.0 for Windows® 2003 Mail Server API Guide

Published: May 8, 2006

© 2006 Ensim Corporation. All rights reserved.

This document contains information proprietary to Ensim Corporation and its receipt or possession does not convey any rights to reproduce, disclose, manufacture, or sell anything it might describe. Reproduction, disclosure, or use without Ensim's specific written authorization is strictly forbidden.

Ensim Corporation makes no representations or warranties with respect to the contents or use of this document. It also reserves the right to revise this publication and make changes to the content at any time, without the obligation to notify any person or entity of such revisions or changes.

Further, Ensim Corporation assumes no responsibility or liability for any errors or inaccuracies, makes no warranty of any kind (express, implied or statutory) with respect to the contents or use of the information, and expressly disclaims any and all warranties of merchantability, fitness for particular purposes, and non-infringement of third party rights.

Ensim and the Ensim logo are registered trademarks of Ensim Corporation.

All other trademarks are the property of their respective owners.

#### **CORPORATE HEADQUARTERS**

Ensim Corporation 1366 Borregas Avenue Sunnyvale, CA 94089 (408) 745-3300

#### **www.ensim.com**

*epw1000\_mail\_server\_api\_1*

## **Contents**

### About this guide

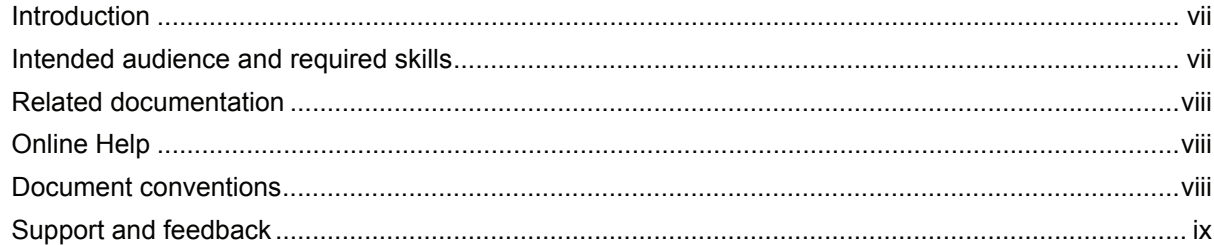

### Chapter 1 Overview of API calls

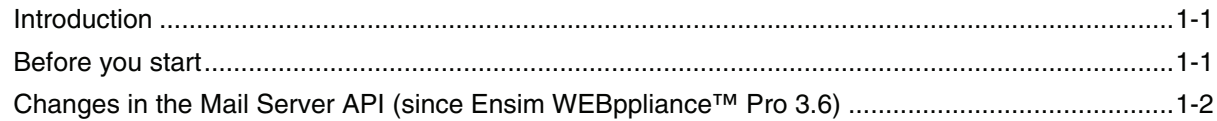

# Chapter 2<br>Domain-related Mail Server API calls

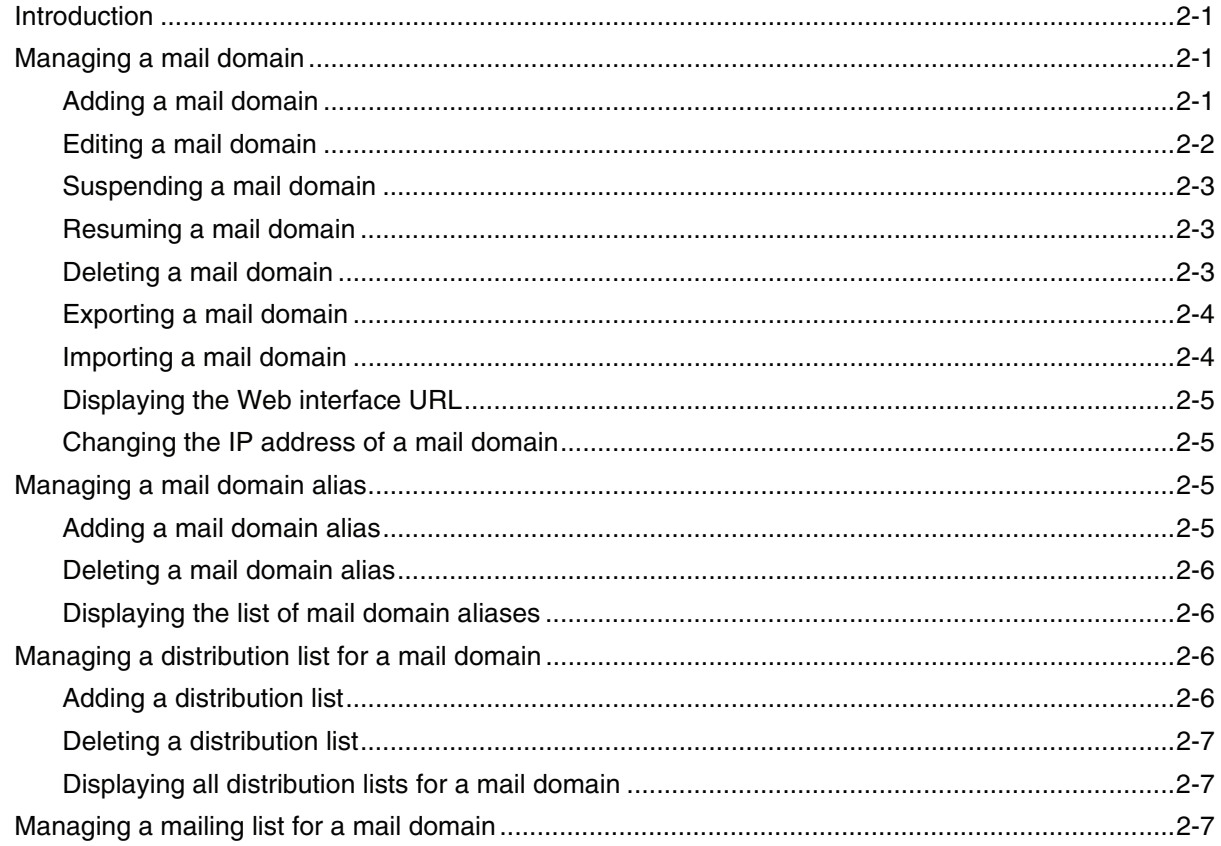

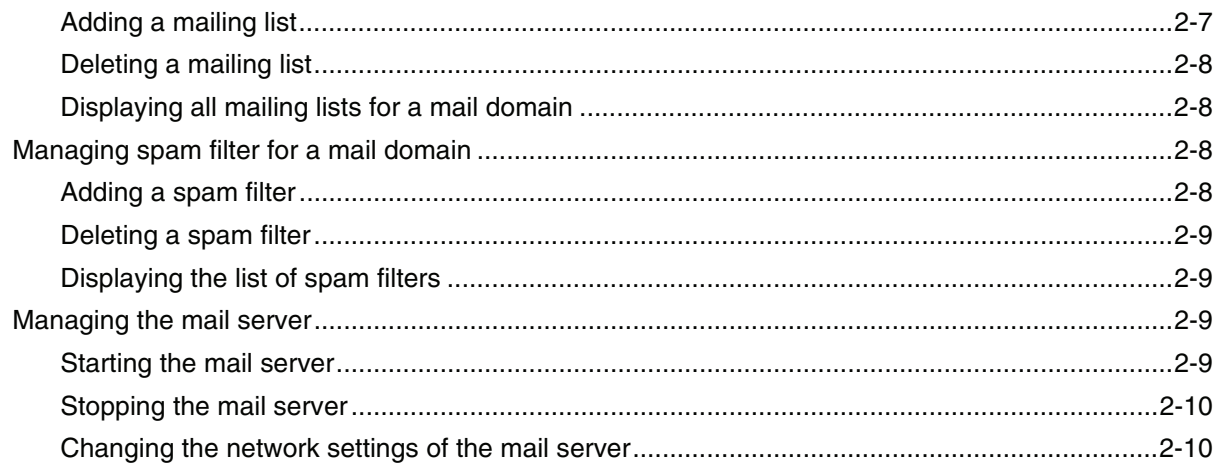

## Chapter 3

## User-related Mail Server API calls

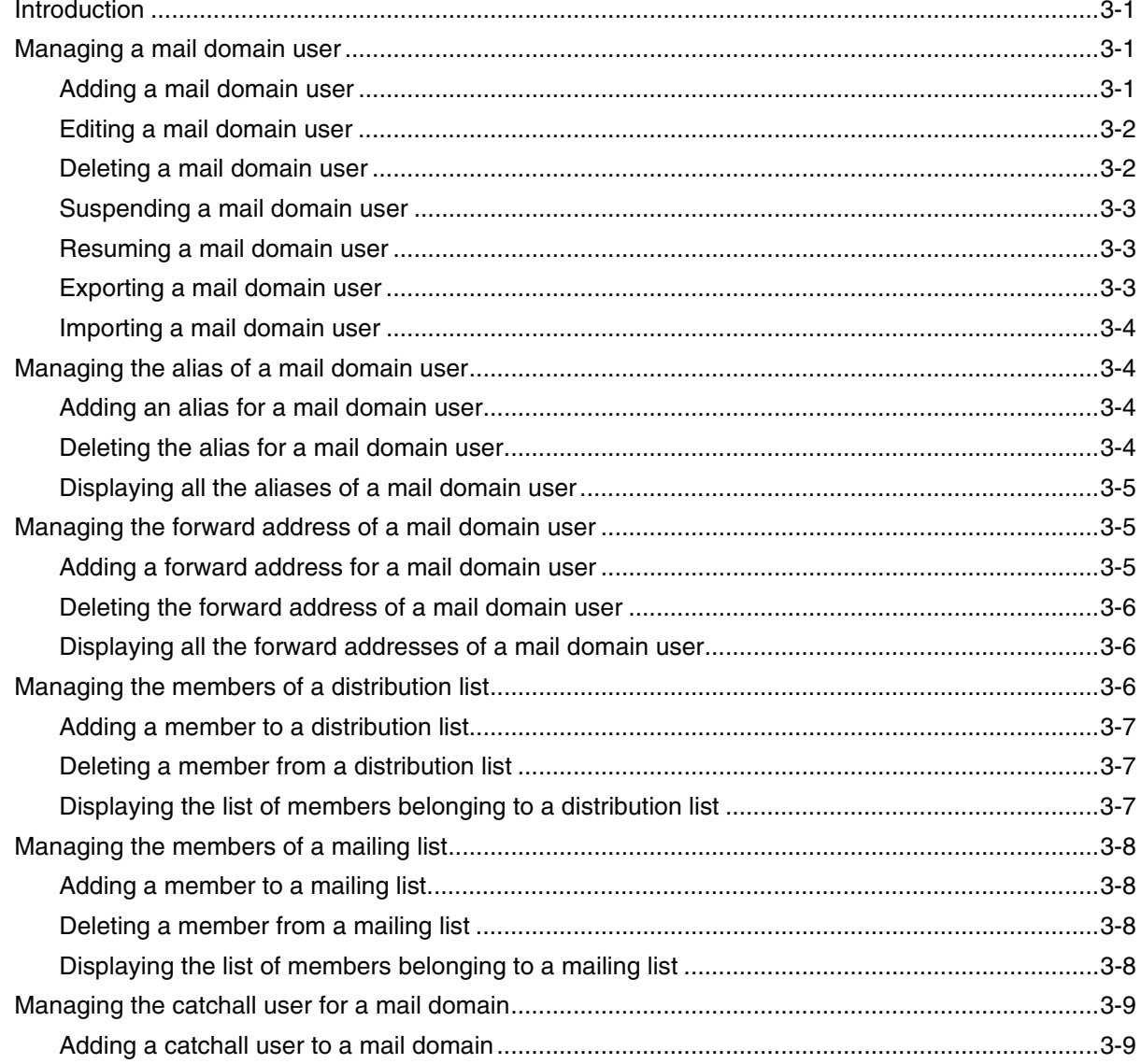

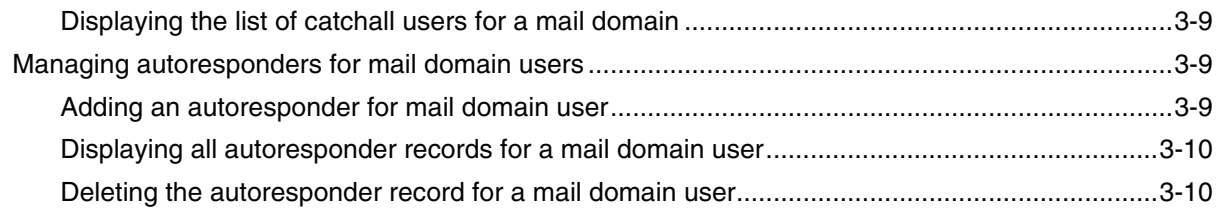

### *Chapter 4 [Registration API call](#page-34-0)*

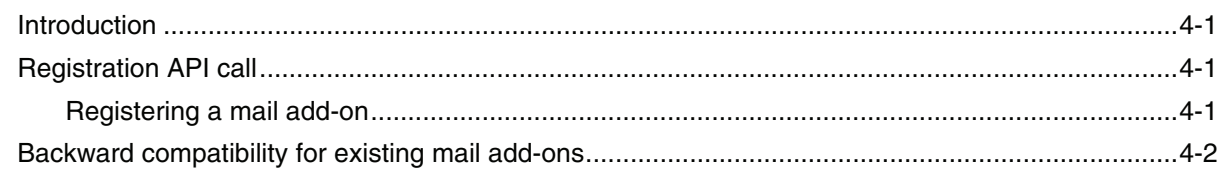

### *Index [Index-1](#page-36-0)*

## **About this guide**

### <span id="page-6-1"></span><span id="page-6-0"></span>**Introduction**

This guide provides information about the email-related application programming interface (API) calls included in  $\text{Ensim}^{\circledR}$  Pro 10.0.0 for Windows $^{\circledR}$  2003.

#### Mote

For simplicity, we will refer to Ensim Pro 10.0.0 for Windows 2003 as "Ensim Pro" throughout this document.

Chapters in this guide include:

- [Chapter 1, "Overview of API calls"](#page-10-3). Includes information about the API calls, and changes in the Mail Server API calls.
- [Chapter 2, "Domain-related Mail Server API calls"](#page-14-4). Includes details about the Mail Server API calls related to the site or domain level.
- [Chapter 3, "User-related Mail Server API calls"](#page-24-4). Includes details about the Mail Server API calls related to the user level.
- [Chapter 4, "Registration API call"](#page-34-4). Includes information about using the Registration API call to register the mail add-on with Ensim Pro.
- [Index](#page-36-1). Key words with page references to help you find information.

### <span id="page-6-2"></span>**Intended audience and required skills**

This guide is intended for those who need to set up and use Ensim Pro, including system administrators, technical support staff of Internet service providers (ISPs), or anyone who wants to host domains/sites on a Microsoft<sup>®</sup> Windows Server 2003 server using Ensim Pro.

To use this guide, you need to be familiar with the Windows Server 2003 platform as well as general Internet applications. In addition, you should have some or all of the following skills.

- Using the Microsoft Windows Server 2003 operating system as a system administrator
- Experience with networking applications
- Understanding of system security
- Understanding of DNS

### <span id="page-7-0"></span>**Related documentation**

The following documents provide additional information about Ensim Pro.

- *Ensim® Pro 10.0.0 for Windows® 2003 Release Notes*. Important information about this release, including known issues. Ensim recommends that you read the release notes before you begin the installation or upgrade.
- *Ensim® Pro 10.0.0 for Windows® 2003 (Standalone) Installation and Upgrade Guide.*  Instructions for installing or upgrading Ensim Pro on a single or standalone server.
- *Ensim® Pro 10.0.0 for Windows® 2003 (ServerXchange) Installation and Upgrade Guide.*  Instructions for installing or upgrading Ensim Pro on an Ensim ServerXchange-managed server.
- *Ensim® Pro 10.0.0 for Windows® 2003 Technical Reference Guide*. Information about using Command Line Interface (CLI) calls to create, edit, view, and delete sites or resellers on Ensim Pro.

You can find these and other related documents in the Ensim Pro section of the Ensim Support site, [http://support.ensim.com.](http://support.ensim.com) All customers receive passwords that allow access to this site. If you do not have a password, contact your organization's liaison to Ensim.

### <span id="page-7-1"></span>**Online Help**

The Ensim Pro control panel provides comprehensive online Help designed to answer questions and help you find the information you need, when you need it. To access online Help, log in to the control panel, then click the Help links on the lower left navigation panel. To get help for a specific page, click  $\binom{7}{1}$  on the upper right side of forms.

### <span id="page-7-3"></span><span id="page-7-2"></span>**Document conventions**

Throughout this guide, specific fonts are used to identify computer input, output, and interface elements. [Table 1](#page-7-3) lists the typographic conventions used in this guide.

#### **Table 1. Typographic conventions**

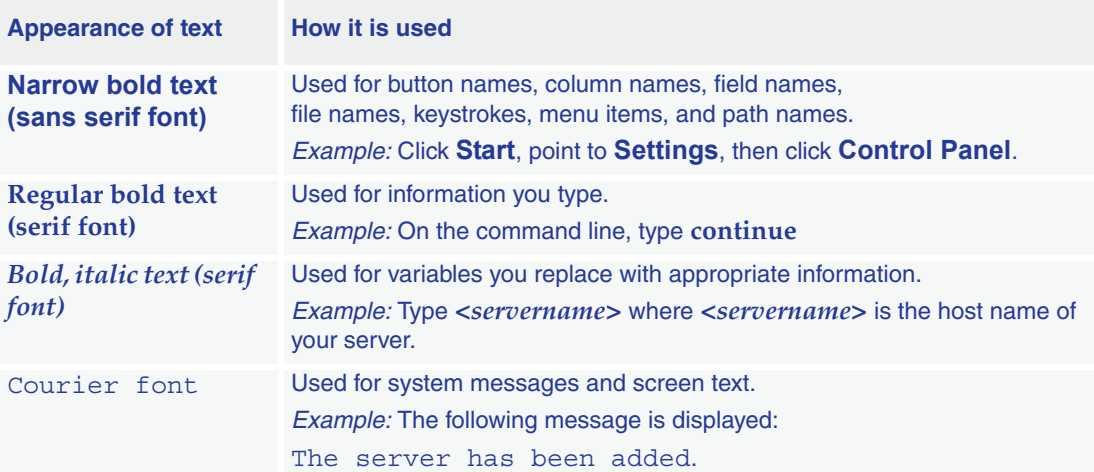

### $\blacksquare$ Tip

In addition, key information is sometimes displayed using special headings and formats, such as this one, to make it stand out from regular text.

### <span id="page-8-1"></span><span id="page-8-0"></span>**Support and feedback**

For Ensim online support or feedback, use the following links:

- <http://support.ensim.com> to create an Ensim Support account
- <https://onlinesupport.ensim.com>to log in to Ensim Support using an existing account
- [http://onlinesupport.ensim.com/kb\\_search\\_sln.asp](http://onlinesupport.ensim.com/kb_search_sln.asp) to search the knowledge base
- <http://www.ensim.com/about/feedback.asp>to provide feedback to Ensim

#### Mote

All customers receive passwords that allow access to the Ensim Support site. If you do not have a password, contact your organization's liaison to Ensim.

*ABOUT THIS GUIDE*

<span id="page-10-3"></span>*CHAPTER 1*

## **Overview of API calls**

### <span id="page-10-1"></span><span id="page-10-0"></span>**Introduction**

Ensim Pro defines a fixed set of email-related tasks that you can perform using the control panel at each level of administration. Each task maps to one or more mail server backend API calls. Ensim Pro 10.0.0 for Windows 2003 calls the API at appropriate times.

Ensim Pro offers two types of API calls to help you integrate your mail server into the existing Ensim Pro setup: **Mail Server API** and **Registration API**.

- Mail Server API. This is a backend API used by Ensim Pro to carry out various actions on the underlying mail server. This API is called whenever you perform any action on the mail server through the Ensim Pro control panel.
- **Registration API.** This API is used to register your mail server add-on with Ensim Pro. As a part of the registration process, the mail server backend API that you provide gets plugged into Ensim Pro.

Topics in this chapter include:

- ["Before you start" on page 1-1](#page-10-2)
- ["Changes in the Mail Server API \(since Ensim WEBppliance™ Pro 3.6\)" on page 1-2](#page-11-0)

### <span id="page-10-2"></span>**Before you start**

Before you start integrating the API calls, you may find it helpful to review the following list of rules.

- The mail server backend API calls use either an executable or a script written in any programming language that returns "0" on success and "1" on failure. If it is a script, you must specify the location of the executable that will interpret the script and the parameters it requires while registering the mail add-on. For instructions on registering the mail addon, please refer to [Chapter 4, "Registration API call"](#page-34-4).
- <span id="page-10-4"></span>The API commands included in this guide are executables and their syntax is:

#### **APIcommand.exe** *<parameter1\_value> <parameter2\_value> ...*

where:

- ❑ **APIcommand.exe** is the name of the executable that implements the API call
- ❑ *<parameter1\_value>* is the value of the first parameter for the command
- ❑ *<parameter2\_value>* is the value of the second parameter for the command, and so on.

#### **X** Note

Any additional capabilities provided by your mail server are independent and will not be reflected in the Ensim Pro control panel.

- Each backend API implementation performs an input parameter validation and fails the call if any invalid parameters are passed to it.
- **Optional:** If a certain functionality exposed by the Ensim Pro control panel is not supported by your mail server, Ensim Pro displays an error message that it cannot locate the corresponding executable or script to use the API. However, if you want to customize the error message, you can provide a placeholder implementation for the API and fail the API call by returning "1" and printing the appropriate error message.

### <span id="page-11-2"></span><span id="page-11-0"></span>**Changes in the Mail Server API (since Ensim WEBppliance™ Pro 3.6)**

The Mail Server API commands provided in Ensim Pro include some [new commands,](#page-11-1) some [updated commands](#page-12-0), and some [commands that have been deleted](#page-13-0) but were present in Ensim WEBppliance<sup>™</sup> Pro 3.6 for Windows 2003.

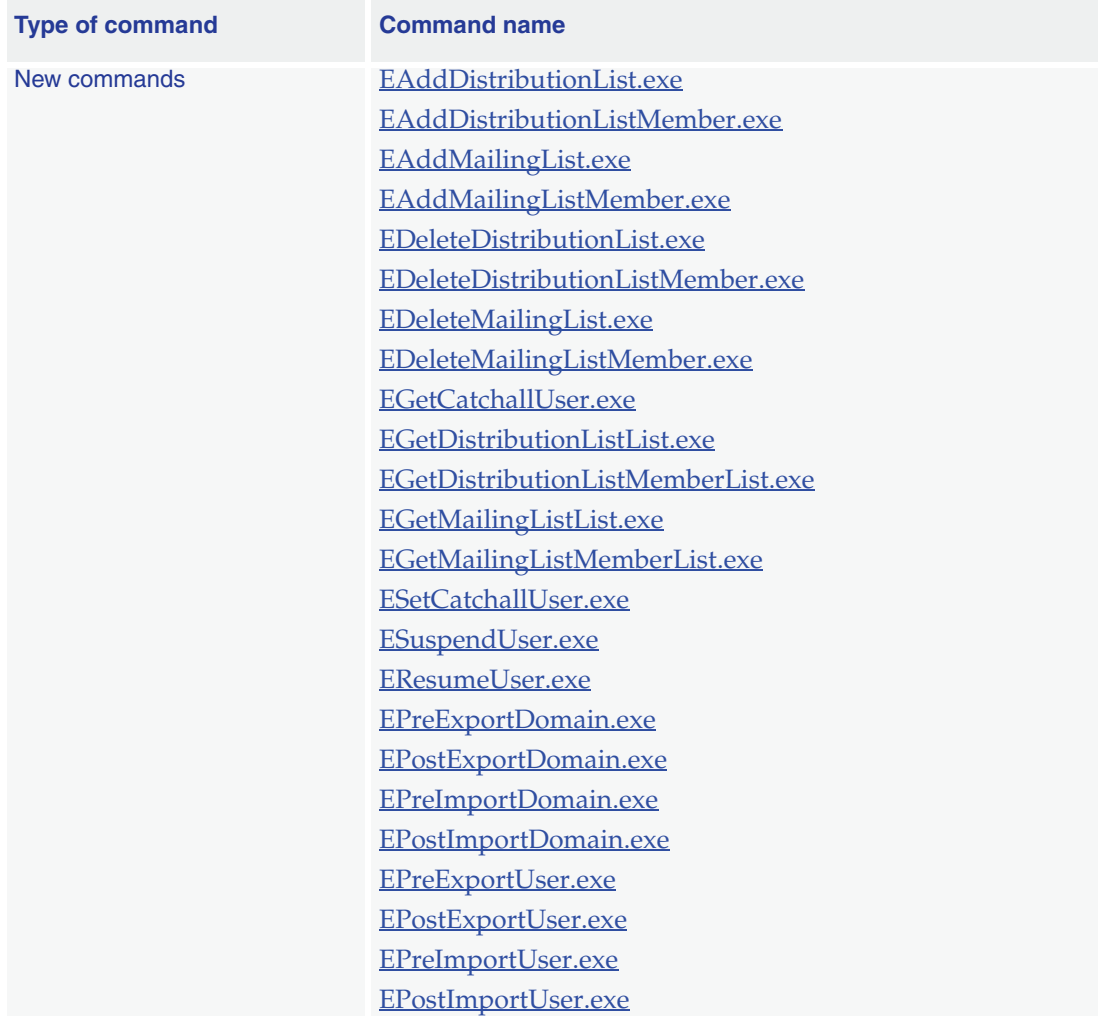

#### <span id="page-11-3"></span><span id="page-11-1"></span>**Table 1-1. New API commands included in Ensim Pro**

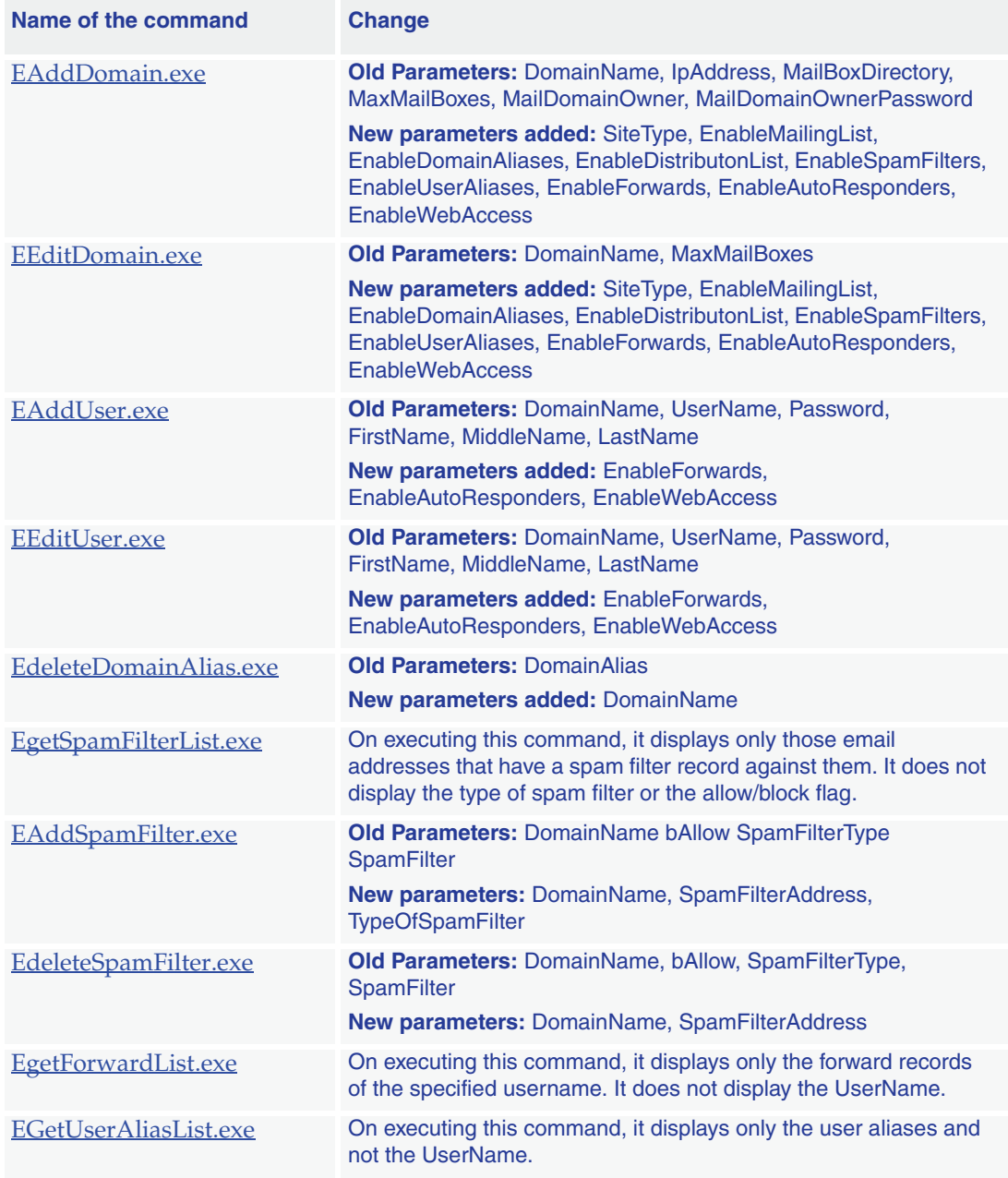

<span id="page-12-1"></span><span id="page-12-0"></span>**Table 1-2. API commands updated in Ensim Pro**

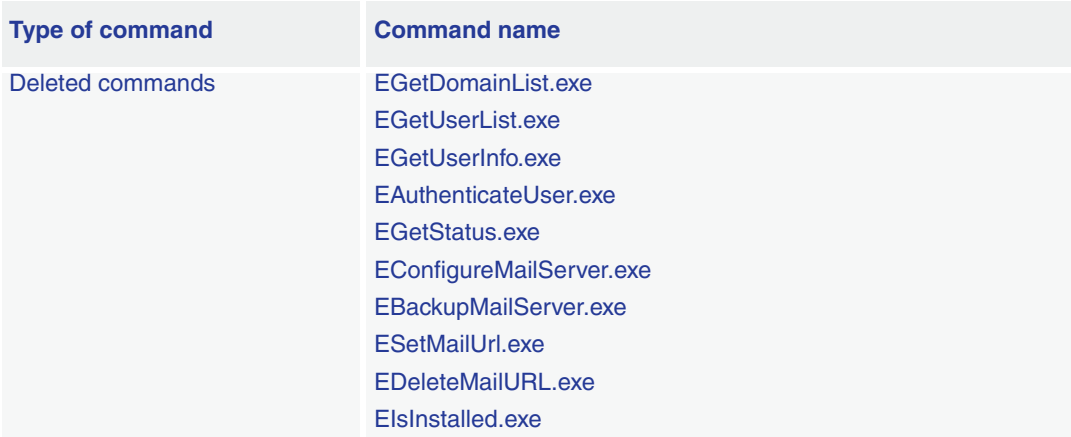

#### <span id="page-13-1"></span><span id="page-13-0"></span>**Table 1-3. API commands deleted from Ensim Pro**

## <span id="page-14-4"></span><span id="page-14-0"></span>**Domain-related Mail Server API calls**

### <span id="page-14-1"></span>**Introduction**

This section explains the Mail Server API calls related to the domain (site) level. Topics in this chapter include:

- ["Managing a mail domain" on page 2-1](#page-14-2)
- ["Managing a mail domain alias" on page 2-5](#page-18-2)
- ["Managing a distribution list for a mail domain" on page 2-6](#page-19-2)
- ["Managing a mailing list for a mail domain" on page 2-7](#page-20-2)
- ["Managing spam filter for a mail domain" on page 2-8](#page-21-2)
- ["Managing the mail server" on page 2-9](#page-22-2)

### <span id="page-14-6"></span><span id="page-14-2"></span>**Managing a mail domain**

This section includes the details for the following API calls:

- [Adding a mail domain](#page-14-3)
- [Editing a mail domain](#page-15-0)
- [Suspending a mail domain](#page-16-0)
- [Resuming a mail domain](#page-16-1)
- [Deleting a mail domain](#page-16-2)
- [Exporting a mail domain](#page-17-0)
- [Importing a mail domain](#page-17-1)
- [Displaying the Web interface URL](#page-18-0)
- [Changing the IP address of a mail domain](#page-18-1)

### <span id="page-14-5"></span><span id="page-14-3"></span>**Adding a mail domain**

#### **Command name**

EAddDomain.exe

#### **Parameters**

DomainName - *Name of the mail domain.*

IpAddress - *IP address of the mail domain.*

MailBoxDirectory - *Full path to the directory where the mails for this mail domain should be stored.*

MaxMailBoxes - *Maximum number of mailboxes allowed for this mail domain.*

MailDomainOwner - *Owner of this mail domain. This user is same as the site administrator.*

MailDomainOwnerPassword - *Plain text password for the owner of the mail domain specified by MailDomainOwner parameter.*

ipsite - *Value is equal to "1" for an IP-based site and "0" for a name-based site.* EnableMailingLists - *Value is equal to "1" for enabling and "0" for disabling.* EnableDomainAliases - *Value is equal to "1" for enabling and "0" for disabling.* EnableDistributonLists - *Value is equal to "1" for enabling and "0" for disabling.* EnableSpamFilters - *Value is equal to "1" for enabling and "0" for disabling.* EnableUserAliases - *Value is equal to "1" for enabling and "0" for disabling.* EnableForwards - *Value is equal to "1" for enabling and "0" for disabling.* EnableAutoResponders - *Value is equal to "1" for enabling and "0" for disabling.* EnableWebAccess - *Value is equal to "1" for enabling and "0" for disabling.*

#### **Result**

The API adds the mail domain and the user specified by MailDomainOwner on the mail domain, and sets the catchrest alias for the mail domain to point to this user. It also sets the properties of the mail domain according to the remaining parameters passed to it.

#### $\mathbb{Z}$  Note

If you want to set the number of mailboxes to unlimited, the value of the MaxMailBoxes parameter should be "-1". This value is also valid in the backward compatibility mode.

For more information on the backward compatibility mode, please refer to the section ["Backward compatibility for existing mail add-ons" on page 4-2](#page-35-1).

### <span id="page-15-1"></span><span id="page-15-0"></span>**Editing a mail domain**

#### **Command name**

EEditDomain.exe

#### **Parameters**

DomainName - *Name of the mail domain.*

MaxMailBoxes - *Maximum number of mailboxes allowed for this mail domain.* EnableMailingLists - *Value is equal to "1" for enabling and "0" for disabling.* EnableDomainAliases - *Value is equal to "1" for enabling and "0" for disabling.* EnableDistributonLists - *Value is equal to "1" for enabling and "0" for disabling.* EnableSpamFilters - *Value is equal to "1" for enabling and "0" for disabling.* EnableUserAliases - *Value is equal to "1" for enabling and "0" for disabling.* EnableForwards - *Value is equal to "1" for enabling and "0" for disabling.* EnableAutoResponders - *Value is equal to "1" for enabling and "0" for disabling.* EnableWebAccess - *Value is equal to "1" for enabling and "0" for disabling.*

#### **Result**

The API verifies whether the existing number of users on the mail domain is greater than the value of MaxMailBoxes. In such cases, the API fails the call with the appropriate error message. It also sets the properties of the mail domain according to the remaining parameters passed to it.

### <span id="page-16-5"></span><span id="page-16-0"></span>**Suspending a mail domain**

#### **Command name**

ESuspendDomain.exe

#### **Parameters**

DomainName - *Name of the mail domain.*

#### **Result**

If your mail server does not support suspending a mail domain, the API provides a placeholder implementation. The placeholder implementation simply returns a success.

### <span id="page-16-4"></span><span id="page-16-1"></span>**Resuming a mail domain**

#### **Command name**

EResumeDomain.exe

#### **Parameters**

DomainName - *Name of the mail domain.*

#### **Result**

If your mail server does not support suspending and resuming a mail domain, the API provides a placeholder implementation. The placeholder implementation simply returns a success.

### <span id="page-16-3"></span><span id="page-16-2"></span>**Deleting a mail domain**

#### **Command name**

EDeleteDomain.exe

#### **Parameters**

DomainName - *Name of the mail domain.*

#### **Result**

The API deletes all the information associated with the mail domain including its users, domain aliases, user forwards, and aliases.

#### **X** Note

Ensim Pro does not make any additional backend calls to clean the "delete" process.

### <span id="page-17-2"></span><span id="page-17-0"></span>**Exporting a mail domain**

#### **Command name**

EPreExportDomain.exe - *This command must be called at the beginning of the export process.* EPostExportDomain.exe - *This command must be called at the end of the export process.*

 $\mathbb{Z}$  Note

Both the commands use the same list of parameters given below.

#### <span id="page-17-4"></span>**Parameters**

DomainName - *Name of the mail domain.*

MailBoxDirectory - *Location of the directory where the mails for this mail domain should be stored.*

ExportImportDataLocation - *Location of the directory where the data will be stored.* MailDomainOwner - *Owner of the mail domain. This user is same as the site administrator.* EnableMailingLists - *Value is equal to "1" for enabling and "0" for disabling.* EnableDomainAliases - *Value is equal to "1" for enabling and "0" for disabling.* EnableDistributonLists - *Value is equal to "1" for enabling and "0" for disabling.* EnableSpamFilters - *Value is equal to "1" for enabling and "0" for disabling.* EnableUserAliases - *Value is equal to "1" for enabling and "0" for disabling.* EnableForwards - *Value is equal to "1" for enabling and "0" for disabling.* EnableAutoResponders - *Value is equal to "1" for enabling and "0" for disabling.* EnableWebAccess - *Value is equal to "1" for enabling and "0" for disabling.*

#### **Result**

The API calls provide the ability to export the mail domain to the specified directory.

### <span id="page-17-3"></span><span id="page-17-1"></span>**Importing a mail domain**

#### **Command name**

EPreImportDomain.exe - *This command must be called at the beginning of the import process.* EPostImportDomain.exe - *This command must be called at the end of the import process.*

#### **Parameters**

Both the commands use the same list of [parameters](#page-17-4) as mentioned for exporting a mail domain.

#### **Result**

The API calls provide the ability to import the mail domain from the specified directory.

### <span id="page-18-0"></span>**Displaying the Web interface URL**

#### **Command name**

EGetMailURL.exe

#### **Parameters**

DomainName - *Name of the mail domain.*

#### **Result**

If your mail server supports a Web-based interface, the API prints the Web URL for the specified mail domain on standard output. Otherwise, the API fails with an exit code of  $\mathbf{u}_1$ ".

### <span id="page-18-1"></span>**Changing the IP address of a mail domain**

#### **Command name**

EChangeDomainIP.exe

#### **Parameters**

DomainName - *Name of the mail domain* IPAddress - *New IP address for the mail domain*

#### **Result**

The API changes the IP address of the specified domain to the value specified by IPAddress.

### <span id="page-18-5"></span><span id="page-18-2"></span>**Managing a mail domain alias**

This section includes the details for the following API calls:

- [Adding a mail domain alias](#page-18-3)
- [Deleting a mail domain alias](#page-19-0)
- [Displaying the list of mail domain aliases](#page-19-1)

### <span id="page-18-4"></span><span id="page-18-3"></span>**Adding a mail domain alias**

#### **Command name**

EAddDomainAlias.exe

#### **Parameters**

DomainName - *Name of the mail domain.* DomainAlias - *Name of the domain alias.*

#### **Result**

The API adds a new mail domain alias.

### $\mathbb{P}$  Note

Ensim Pro does not expect the API to add the necessary DNS records. You can choose to add the necessary DNS records on your own.

### <span id="page-19-5"></span><span id="page-19-0"></span>**Deleting a mail domain alias**

#### **Command name**

EDeleteDomainAlias.exe

#### **Parameters**

DomainName - *Name of the mail domain.*

DomainAlias - *Name of the domain alias.*

#### **Result**

The API deletes the specified mail domain alias.

#### **X** Note

Ensim Pro does not expect the API to remove the necessary DNS records. You can choose to remove the necessary DNS records on your own.

### <span id="page-19-6"></span><span id="page-19-1"></span>**Displaying the list of mail domain aliases**

#### **Command name**

EGetDomainAliasList.exe

#### **Parameters**

DomainName - *Name of the mail domain.*

#### **Result**

The API prints all the domain aliases for a mail domain specified by DomainName on standard output. Each domain alias name is printed on a separate line.

### <span id="page-19-7"></span><span id="page-19-2"></span>**Managing a distribution list for a mail domain**

This section includes the details for the following API calls:

- [Adding a distribution list](#page-19-3)
- [Deleting a distribution list](#page-20-0)
- [Displaying all distribution lists for a mail domain](#page-20-1)

### <span id="page-19-4"></span><span id="page-19-3"></span>**Adding a distribution list**

#### **Command name**

EAddDistributionList.exe

#### **Parameters**

DomainName - *Name of the mail domain.* DistributionListName - *Name of the distribution list.*

#### **Result**

The API creates the distribution list in the specified mail domain.

### <span id="page-20-5"></span><span id="page-20-0"></span>**Deleting a distribution list**

#### **Command name**

EDeleteDistributionList.exe

#### **Parameters**

DomainName - *Name of the mail domain.* DistributionListName - *Name of the distribution list.*

#### **Result**

The API deletes the distribution list from the specified mail domain.

### <span id="page-20-6"></span><span id="page-20-1"></span>**Displaying all distribution lists for a mail domain**

#### **Command name**

EGetDistributionListList.exe

#### **Parameters**

DomainName - *Name of the mail domain.*

#### **Result**

The API displays the list of all distribution lists belonging to the specified mail domain, one on each line.

### <span id="page-20-7"></span><span id="page-20-2"></span>**Managing a mailing list for a mail domain**

This section includes the details for the following API calls:

- [Adding a mailing list](#page-20-3)
- [Deleting a mailing list](#page-21-0)
- [Displaying all mailing lists for a mail domain](#page-21-1)

### <span id="page-20-4"></span><span id="page-20-3"></span>**Adding a mailing list**

#### **Command name**

EAddMailingList.exe

#### **Parameters**

DomainName - *Name of the mail domain.* MailingListName - *Name of the mailing list to be created.*

#### **Result**

The API creates the mailing list in the specified mail domain.

### <span id="page-21-4"></span><span id="page-21-0"></span>**Deleting a mailing list**

#### **Command name**

EDeleteMailingList.exe

#### **Parameters**

DomainName - *Name of the mail domain.* MailingListName - *Name of the mailing list to be deleted.*

**Result**

The API deletes the mailing list from the specified mail domain.

### <span id="page-21-5"></span><span id="page-21-1"></span>**Displaying all mailing lists for a mail domain**

#### **Command name**

EGetMailingListList.exe

#### **Parameters**

DomainName - *Name of the mail domain.*

#### **Result**

The API displays the list of all the mailing lists belonging to the specified mail domain, one on each line.

### <span id="page-21-7"></span><span id="page-21-2"></span>**Managing spam filter for a mail domain**

This section includes the details for the following API calls:

- [Adding a spam filter](#page-21-3)
- [Deleting a spam filter](#page-22-0)
- [Displaying the list of spam filters](#page-22-1)

### <span id="page-21-6"></span><span id="page-21-3"></span>**Adding a spam filter**

#### **Command name**

EAddSpamFilter.exe

#### **Parameters**

DomainName - *Name of the mail domain.* SpamFilterAddress - *Spam filter address.* TypeOfSpamFilter - *Type of spam filter to be applied.*

#### **Result**

The API adds a spam filter for the specified mail domain. Depending upon the type of spam filter, the spam filter address is interpreted as email, Domain, or IP address.

- ❑ If TypeOfSpamFilter="EMAIL", the API will add an email spam filter
- ❑ If TypeOfSpamFilter="IP", the API will add an IP spam filter
- ❑ If TypeOfSpamFilter="DOMAIN", the API will add a domain spam filter

### <span id="page-22-5"></span><span id="page-22-0"></span>**Deleting a spam filter**

#### **Command name**

EDeleteSpamFilter.exe

#### **Parameters**

DomainName - *Name of the mail domain.* SpamFilter - *Spam filter address.*

#### **Result**

The API removes the spam filter for the specified mail domain.

### <span id="page-22-4"></span><span id="page-22-1"></span>**Displaying the list of spam filters**

#### **Command name**

EGetSpamFilterList.exe

#### **Parameters**

DomainName - *Name of the mail domain.*

#### **Result**

The API displays all spam filters for the specified domain, one on each line.

### <span id="page-22-6"></span><span id="page-22-2"></span>**Managing the mail server**

This section includes the details for the following API calls:

- [Starting the mail server](#page-22-3)
- [Stopping the mail server](#page-23-0)
- [Changing the network settings of the mail server](#page-23-1)

#### <span id="page-22-7"></span><span id="page-22-3"></span>**Starting the mail server**

#### **Command name**

EStartMailServer.exe

#### **Parameters**

None

#### **Result**

The API performs the tasks required to start all the mail services.

### <span id="page-23-3"></span><span id="page-23-0"></span>**Stopping the mail server**

#### **Command name**

EStopMailServer.exe

#### **Parameters**

None

#### **Result**

The API performs the tasks required to stop all the mail services.

### <span id="page-23-2"></span><span id="page-23-1"></span>**Changing the network settings of the mail server**

#### **Command name**

EChangeNetworkSettings.exe

#### **Parameters**

OldServerIP - *Old primary IP address of the server.*  OldServerFQDN - *Old fully qualified domain name of the server.* NewServerIP - *New primary IP address of the server.* NewServerFQDN - *New fully qualified domain name of the server.*

#### **Result**

The API updates the mail server with new network settings.

#### **Z** Note

Ensim Pro calls this API when you change the primary IP address of the server and then uses the network configuration utility provided by Ensim Pro to configure it for new network settings. The API will completely take care of updating the mail server with new network settings. Ensim Pro will not touch any mail server configuration.

## <span id="page-24-4"></span><span id="page-24-0"></span>**User-related Mail Server API calls**

### <span id="page-24-1"></span>**Introduction**

This section explains the Mail Server API calls related to the user level. Topics in this chapter include:

- ["Managing a mail domain user" on page 3-1](#page-24-2)
- ["Managing the alias of a mail domain user" on page 3-4](#page-27-1)
- ["Managing the forward address of a mail domain user" on page 3-5](#page-28-1)
- ["Managing the members of a distribution list" on page 3-6](#page-29-2)
- ["Managing the members of a mailing list" on page 3-8](#page-31-0)
- ["Managing the catchall user for a mail domain" on page 3-9](#page-32-0)
- ["Managing autoresponders for mail domain users" on page 3-9](#page-32-3)

### <span id="page-24-6"></span><span id="page-24-2"></span>**Managing a mail domain user**

This section includes the details for the following API calls:

- [Adding a mail domain user](#page-24-3)
- [Editing a mail domain user](#page-25-0)
- [Deleting a mail domain user](#page-25-1)
- [Suspending a mail domain user](#page-26-0)
- [Resuming a mail domain user](#page-26-1)
- [Exporting a mail domain user](#page-26-2)
- [Importing a mail domain user](#page-27-0)

### <span id="page-24-5"></span><span id="page-24-3"></span>**Adding a mail domain user**

#### **Command name**

EAddUser.exe

#### **Parameters**

DomainName - *Name of the mail domain.* UserName - *Name of the mail domain user.* Password - *Plain text password for the mail domain user.* FirstName - *First name of the user.*

MiddleName - *Middle name of the user.* LastName - *Last name of the user.* UserEnableForwards - *Value is equal to "1" for enabling and "0" for disabling.* UserEnableAutoResponders - *Value is equal to "1" for enabling and "0" for disabling.* UserEnableWebAccess - *Value is equal to "1" for enabling and "0" for disabling.*

#### **Result**

The API adds all the information associated with the mail domain user.

### <span id="page-25-2"></span><span id="page-25-0"></span>**Editing a mail domain user**

#### **Command name**

EEditUser.exe

#### **Parameters**

DomainName - *Name of the mail domain.*

UserName - *Name of the mail domain user.*

Password - *Plain text password for the mail domain user.*

FirstName - *First name of the user.*

MiddleName - *Middle name of the user.*

LastName - *Last name of the user.*

UserEnableForwards - *Value is equal to "1" for enabling and "0" for disabling.*

UserEnableAutoResponders - *Value is equal to "1" for enabling and "0" for disabling.*

UserEnableWebAccess - *Value is equal to "1" for enabling and "0" for disabling.*

#### **Result**

The API modifies all the information associated with the mail domain user.

### <span id="page-25-3"></span><span id="page-25-1"></span>**Deleting a mail domain user**

#### **Command name**

EDeleteUser.exe

#### **Parameters**

DomainName - *Name of the mail domain.*

UserName - *Name of the mail domain user.*

#### **Result**

The API deletes all the information associated with the mail domain user including aliases, forwards, and autoresponders. It also cleans up the mail storage used by this user.

#### **X** Note

Ensim Pro does not make any additional backend calls to clean up the user's mail storage.

### <span id="page-26-3"></span><span id="page-26-0"></span>**Suspending a mail domain user**

#### **Command name**

ESuspendUser.exe

#### **Parameters**

DomainName - *Name of the mail domain.*

UserName - *Name of the user to be suspended.*

#### **Result**

The API suspends the specified user.

### <span id="page-26-4"></span><span id="page-26-1"></span>**Resuming a mail domain user**

#### **Command name**

EResumeUser.exe

#### **Parameters**

DomainName - *Name of the mail domain.* UserName - *Name of the user to be resumed.*

#### **Result**

The API resumes the specified user.

### <span id="page-26-5"></span><span id="page-26-2"></span>**Exporting a mail domain user**

#### **Command name**

EPreExportUser.exe - *This command must be called at the beginning of the export process.* EPostExportUser.exe - *This command must be called at the end of the export process.*

**X** Note Both the commands use the same list of parameters given below.

#### <span id="page-26-6"></span>**Parameters**

DomainName - *Name of the mail domain.*

UserName - *Name of the mail domain user.*

MailBoxDirectory - *Location of the directory where the mails for this mail domain should be stored.*

ExportImportDataLocation - *Location of the directory where the data will be stored.*

UserEnableForwards - *Value is equal to "1" for enabling and "0" for disabling.*

UserEnableAutoResponders - *Value is equal to "1" for enabling and "0" for disabling.*

UserEnableWebAccess - *Value is equal to "1" for enabling and "0" for disabling.*

#### **Result**

The API calls provide the ability to export the mail domain user to the specified directory.

### <span id="page-27-4"></span><span id="page-27-0"></span>**Importing a mail domain user**

#### **Command name**

EPreImportUser.exe - *This command must be called at the beginning of the import process.* EPostImportUser.exe - *This command must be called at the end of the import process.*

#### **Parameters**

Both the commands use the same list of [parameters](#page-26-6) as mentioned for exporting a mail domain user.

#### **Result**

The API calls provide the ability to import the mail domain user from the specified directory.

### <span id="page-27-1"></span>**Managing the alias of a mail domain user**

This section includes the details for the following API calls:

- [Adding an alias for a mail domain user](#page-27-2)
- [Deleting the alias for a mail domain user](#page-27-3)
- [Displaying all the aliases of a mail domain user](#page-28-0)

### <span id="page-27-5"></span><span id="page-27-2"></span>**Adding an alias for a mail domain user**

#### **Command name**

EAddUserAlias.exe

#### **Parameters**

DomainName - *Name of the mail domain.* UserName - *Name of the mail domain user.* UserAlias - *User alias for UserName.*

#### **Result**

The API adds the specified alias and ensures that there are no users hosted on DomainName with the same alias (as specified by UserAlias).

### <span id="page-27-6"></span><span id="page-27-3"></span>**Deleting the alias for a mail domain user**

#### **Command name**

EDeleteUserAlias.exe

#### **Parameters**

DomainName - *Name of the mail domain.* UserName - *Name of the mail domain user.* UserAlias - *User alias for the mail domain user.*

#### **Result**

The API deletes the specified alias.

### <span id="page-28-3"></span><span id="page-28-0"></span>**Displaying all the aliases of a mail domain user**

#### **Command name**

EGetUserAliasList.exe

#### **Parameters**

DomainName - *Name of the mail domain.*

UserName - *Name of the mail domain user.*

#### **Result**

The API displays the user aliases for the specified UserName, one on each line.

**Example** 

If "u1" is a user on a mail domain "xyz.com" and has two aliases defined, "al1" and "al2", then the output of "EGetUserAliasList.exe xyz.com u1" will print the following on the standard output

 $a11$ 

al2

### <span id="page-28-5"></span><span id="page-28-1"></span>**Managing the forward address of a mail domain user**

This section includes the details for the following API calls:

- [Adding a forward address for a mail domain user](#page-28-2)
- [Deleting the forward address of a mail domain user](#page-29-0)
- [Displaying all the forward addresses of a mail domain user](#page-29-1)

### <span id="page-28-4"></span><span id="page-28-2"></span>**Adding a forward address for a mail domain user**

#### **Command name**

EAddForward.exe

#### **Parameters**

DomainName - *Name of the mail domain.*

UserName - *Name of the mail domain user.*

UserForward - *Forward email address for UserName.*

#### **Result**

The API adds the forward address for the specified user.

### <span id="page-29-4"></span><span id="page-29-0"></span>**Deleting the forward address of a mail domain user**

#### **Command name**

EDeleteForward.exe

#### **Parameters**

DomainName - *Name of the mail domain.*

UserName - *Name of the mail domain user.*

UserForward - *Forward email address for UserName.*

#### **Result**

The API deletes the specified forward.

### <span id="page-29-3"></span><span id="page-29-1"></span>**Displaying all the forward addresses of a mail domain user**

#### **Command name**

EGetForwardList.exe

#### **Parameters**

DomainName - *Name of the mail domain.*

UserName - *Name of the mail domain user.*

#### **Result**

The API displays the forwards for the specified username, one on each line.

#### **同** Example

If "u1" is a user on a mail domain "foo.com" and has two forward records defined: "u1@alternatemail.com" and "u1@mymail.com", then the output of "EGetForwardList.exe foo.com u1" should print the following on the standard output

```
u1@alternatemail.com
```
u1@mymail.com

### <span id="page-29-5"></span><span id="page-29-2"></span>**Managing the members of a distribution list**

This section includes the details for the following API calls:

- [Adding a member to a distribution list](#page-30-0)
- [Deleting a member from a distribution list](#page-30-1)
- [Displaying the list of members belonging to a distribution list](#page-30-2)

### <span id="page-30-3"></span><span id="page-30-0"></span>**Adding a member to a distribution list**

#### **Command name**

EAddDistributionListMember.exe

#### **Parameters**

DomainName - *Name of the mail domain.*

DistributionListName - *Name of the distribution list.*

DistributionListMemberEmailAddress - *Email address of the user to be added.*

#### **Result**

The API adds the user to the specified distribution list.

### <span id="page-30-4"></span><span id="page-30-1"></span>**Deleting a member from a distribution list**

#### **Command name**

EDeleteDistributionListMember.exe

#### **Parameters**

DomainName - *Name of the mail domain*. DistributionListName - *Name of the distribution list.*  DistributionListMemberEmailAddress - *Email address of the user to be deleted.*

#### **Result**

The API deletes the user from the specified distribution list.

### <span id="page-30-5"></span><span id="page-30-2"></span>**Displaying the list of members belonging to a distribution list**

#### **Command name**

EGetDistributionListMemberList.exe

#### **Parameters**

DomainName - *Name of the mail domain.* DistributionListName - *Name of the distribution list.* 

#### **Result**

The API displays the list of all members belonging to the specified distribution list, one on each line.

### <span id="page-31-7"></span><span id="page-31-0"></span>**Managing the members of a mailing list**

This section includes the details for the following API calls:

- [Adding a member to a mailing list](#page-31-1)
- [Deleting a member from a mailing list](#page-31-2)
- [Displaying the list of members belonging to a mailing list](#page-31-3)

### <span id="page-31-4"></span><span id="page-31-1"></span>**Adding a member to a mailing list**

#### **Command name**

EAddMailingListMember.exe

#### **Parameters**

DomainName - *Name of the mail domain.*

MailingListName - *Name of the mailing list.*

MailingListMemberName - *Name of the user to be added to the mailing list.*

MailingListMemberEmailAddress - *Email address of the user to be added to the mailing list.*

#### **Result**

The API adds the user to the specified mailing list.

### <span id="page-31-5"></span><span id="page-31-2"></span>**Deleting a member from a mailing list**

#### **Command name**

EDeleteMailingListMember.exe

#### **Parameters**

DomainName - *Name of the mail domain.*

MailingListName - *Name of the mailing list.*

MailingListMemberEmailAddress - *Email address of the user to be deleted from the mailing list.*

#### **Result**

The API deletes the user from the specified mailing list.

### <span id="page-31-6"></span><span id="page-31-3"></span>**Displaying the list of members belonging to a mailing list**

#### **Command name**

EGetMailingListMemberList.exe

#### **Parameters**

DomainName - *Name of the mail domain.*

MailingListName - *Name of the mailing list.*

#### **Result**

The API displays the list of all members belonging to the specified mailing list, one on each line

### <span id="page-32-8"></span><span id="page-32-0"></span>**Managing the catchall user for a mail domain**

This section includes the details for the following API calls:

- [Adding a catchall user to a mail domain](#page-32-1)
- [Displaying the list of catchall users for a mail domain](#page-32-2)

### <span id="page-32-6"></span><span id="page-32-1"></span>**Adding a catchall user to a mail domain**

#### **Command name**

ESetCatchallUser.exe

#### **Parameters**

DomainName - *Name of the mail domain.*

CatchallUserEmailAddress - *Email address of the user who will receive all the email messages returned from that mail domain.*

#### **Result**

The API adds a user to the specified mail domain as a catchall user who will receive all the email messages returned from that mail domain.

### <span id="page-32-5"></span><span id="page-32-2"></span>**Displaying the list of catchall users for a mail domain**

#### **Command name**

EGetCatchallUser.exe

#### **Parameters**

DomainName - *Name of the mail domain.*

#### **Result**

The API displays the list of all the catchall users belonging to the specified mail domain.

### <span id="page-32-9"></span><span id="page-32-3"></span>**Managing autoresponders for mail domain users**

This section includes the details for the following API calls:

- [Adding an autoresponder for mail domain user](#page-32-4)
- [Displaying all autoresponder records for a mail domain user](#page-33-0)
- [Deleting the autoresponder record for a mail domain user](#page-33-1)

### <span id="page-32-7"></span><span id="page-32-4"></span>**Adding an autoresponder for mail domain user**

#### **Command name**

ESetAutoResponder.exe

#### **Parameters**

DomainName - *Name of the mail domain.* UserName - *Name of the mail domain user.* Subject - *Subject text for auto-response email.* Message - *Message text for auto-response email.*

#### **Result**

The API sets up an autoresponder with the specified text for the mail domain user.

### <span id="page-33-3"></span><span id="page-33-0"></span>**Displaying all autoresponder records for a mail domain user**

#### **Command name**

EGetAutoResponder.exe

#### **Parameters**

DomainName - *Name of the mail domain.* UserName - *Name of the mail domain user.*

#### **Result**

If autoresponder is not enabled for the specified user, the API does not display anything on the screen and returns "0" (successful). If autoresponder is enabled for the specified user, the API prints the Subject text and Message text on the standard output. The first line of output is the Subject text and rest is the Message text.

### <span id="page-33-2"></span><span id="page-33-1"></span>**Deleting the autoresponder record for a mail domain user**

#### **Command name**

EDeleteAutoResponder.exe

#### **Parameters**

DomainName - *Name of the mail domain.*

UserName - *Name of the mail domain user.*

#### **Result**

The API deletes all the autoresponder records for the specified mail domain user.

#### <span id="page-34-4"></span>*CHAPTER 4*

## **Registration API call**

### <span id="page-34-1"></span><span id="page-34-0"></span>**Introduction**

This chapter provides information about the Registration API call included in Ensim Pro. Topics in this chapter include:

- ["Registration API call" on page 4-1](#page-34-2)
- ["Backward compatibility for existing mail add-ons" on page 4-2](#page-35-0)

## <span id="page-34-6"></span><span id="page-34-2"></span>**Registration API call**

This section provides information about using the Registration API call to register your mail add-on with Ensim Pro.

### <span id="page-34-5"></span><span id="page-34-3"></span>**Registering a mail add-on**

#### **Command name**

RegisterMailAddon.exe

#### **Parameters**

VendorName - *Name of the vendor.*

MailServerName - *Name of the mail server.*

MailServerVersion - *Mail server version number.*

MailAPIExtension - *Extension of the API calls.*

MailAPIInterpreter - *Interpreter used by the API calls*. *If this parameter is equal to "", then a null value is passed.*

MailAPIInterpreterParams - *Parameters to be passed to the interpreter. If you are passing more than one parameter, then they must be separated by a space ( ) or a comma (,) or as required by the interpreter. If this parameter is equal to "", then a null value is passed.*

3.XCompliantAPI - *If you want to use the mail add-on written for Ensim WEBppliance Pro 3.X for Windows 2003, set this parameter to "1".*

#### **Result**

The API registers the specified mail add-on.

#### **Z** Note

The RegisterMailAddon command resides in

**<***install\_dir***>\cp\admin\bin\serviceComponents\mail**, where **<***install\_dir***>** refers to the path where Ensim Pro is installed. For example, if Ensim Pro is installed in **C:\Program Files\Ensim\WEBppliance**, then this command resides in the **C:\Program Files\Ensim\WEBppliance\cp\admin\bin\ serviceComponents\mail** directory.

If you are registering an add-on written for **Ensim WEBppliance Pro 3.X for Windows 2003**, and the API calls are executables, run the following command.

#### **RegisterMailAddon.exe VendorName MailServerName MailServerVersion exe "" "" 1**

If you are registering an add-on written for **Ensim Pro 10.0.0 for Windows 2003**, and the API calls are implemented as VB scripts, run the following command.

**RegisterMailAddon.exe VendorName MailServerName MailServerVersion vbs cscript // nologo**

### <span id="page-35-1"></span><span id="page-35-0"></span>**Backward compatibility for existing mail add-ons**

Ensim Pro supports mail add-ons that are based on the Mail API commands included in Ensim WEBppliance Pro 3.X for Windows 2003. This backward compatibility feature can be enabled using the 3.XCompliantAPI parameter while registering the mail add-on with the [RegisterMailAddon](#page-34-3) command.

In backward compatibility mode, the existing mail add-ons are supposed to work as is with Ensim Pro. Exceptions to this include:

- **1** The new APIs will not work, since they are not implemented by existing mail add-ons. Ensim Pro will throw exceptions in such cases.
- **2** If the mail add-on assumes Ensim WEBppliance Pro 3.X environment, it may not work as is and might require some modifications.

## <span id="page-36-1"></span>**Index**

## <span id="page-36-0"></span>**A**

Adding a catchall user [3-9](#page-32-6) a distribution list [2-6](#page-19-4) a distribution list member [3-7](#page-30-3) a mail domain [2-1](#page-14-5) a mail domain alias [2-5](#page-18-4) a mail domain user [3-1](#page-24-5) a mail domain user alias [3-4](#page-27-5) a mailing list [2-7](#page-20-4) a mailing list member [3-8](#page-31-4) a spam filter [2-8](#page-21-6) a user autoresponder [3-9](#page-32-7) a user forward address [3-5](#page-28-4) API command syntax [1-1](#page-10-4)

### **B**

[Backward compatibility for existing mail add-ons](#page-35-1)  4-2

### **C**

Catchall user [3-9](#page-32-8) adding [3-9](#page-32-6) displaying the list of [3-9](#page-32-5) Changing network settings of mail server [2-10](#page-23-2)

### **D**

Deleting a distribution list [2-7](#page-20-5) a distribution list member [3-7](#page-30-4) a mail domain [2-3](#page-16-3) a mail domain alias [2-6](#page-19-5) a mail domain user [3-2](#page-25-3) a mail domain user alias [3-4](#page-27-6) a mailing list [2-8](#page-21-4) a mailing list member [3-8](#page-31-5) a spam filter [2-9](#page-22-5) a user autoresponder [3-10](#page-33-2) a user forward address [3-6](#page-29-4)

Displaying the list of catchall users [3-9](#page-32-5) distribution list members [3-7](#page-30-5) distribution lists [2-7](#page-20-6) mail domain aliases [2-6](#page-19-6) mail domain user aliases [3-5](#page-28-3) mailing list members [3-8](#page-31-6) mailing lists [2-8](#page-21-5) spam filters [2-9](#page-22-4) user autoresponder records [3-10](#page-33-3) user forward addresses [3-6](#page-29-3) Distribution list [2-6](#page-19-7) adding [2-6](#page-19-4) deleting [2-7](#page-20-5) displaying the list of [2-7](#page-20-6) Distribution list member [3-6](#page-29-5) adding [3-7](#page-30-3) deleting [3-7](#page-30-4) displaying the list of [3-7](#page-30-5) Domain alias [2-5](#page-18-5) adding [2-5](#page-18-4) deleting [2-6](#page-19-5) displaying the list of [2-6](#page-19-6)

### **E**

```
Editing
   a mail domain 2-2
   a mail domain user 3-2
Exporting
   a mail domain 2-4
   a mail domain user 3-3
```
### **I**

```
Importing
   a mail domain 2-4
   a mail domain user 3-4
```
### **M**

Mail domain [2-1](#page-14-6) adding [2-1](#page-14-5)

deleting [2-3](#page-16-3) editing [2-2](#page-15-1) exporting [2-4](#page-17-2) importing [2-4](#page-17-3) resuming [2-3](#page-16-4) suspending [2-3](#page-16-5) Mail domain user [3-1](#page-24-6) adding [3-1](#page-24-5) deleting [3-2](#page-25-3) editing [3-2](#page-25-2) exporting [3-3](#page-26-5) importing [3-4](#page-27-4) resuming [3-3](#page-26-4) suspending [3-3](#page-26-3) Mail server [2-9](#page-22-6) changing network settings [2-10](#page-23-2) starting [2-9](#page-22-7) stopping [2-10](#page-23-3) Mail Server API commands, list of [1-2](#page-11-2) deleted [1-4](#page-13-1) new [1-2](#page-11-3) updated [1-3](#page-12-1) Mailing list [2-7](#page-20-7) adding [2-7](#page-20-4) deleting [2-8](#page-21-4) displaying the list of [2-8](#page-21-5) Mailing list member [3-8](#page-31-7) adding [3-8](#page-31-4) deleting [3-8](#page-31-5) displaying the list of [3-8](#page-31-6)

### **U**

User alias adding [3-4](#page-27-5) deleting [3-4](#page-27-6) displaying the list of [3-5](#page-28-3) User autoresponder [3-9](#page-32-9) adding [3-9](#page-32-7) deleting [3-10](#page-33-2) displaying the list of [3-10](#page-33-3) User forward address [3-5](#page-28-5) adding [3-5](#page-28-4) deleting [3-6](#page-29-4) displaying the list of [3-6](#page-29-3)

### **R**

Registering a mail add-on [4-1](#page-34-5) Registration API call [4-1](#page-34-6) Resuming a mail domain [2-3](#page-16-4) a mail domain user [3-3](#page-26-4)

### **S**

Spam filter [2-8](#page-21-7) adding [2-8](#page-21-6) deleting [2-9](#page-22-5) displaying the list of [2-9](#page-22-4) Starting the mail server [2-9](#page-22-7) Stopping the mail server [2-10](#page-23-3) Support and feedback [1-ix](#page-8-1) Suspending a mail domain [2-3](#page-16-5) a mail domain user [3-3](#page-26-3)

### **ENSIM CORPORATION**

1366 Borregas Avenue Sunnyvale, California 94089 www.ensim.com

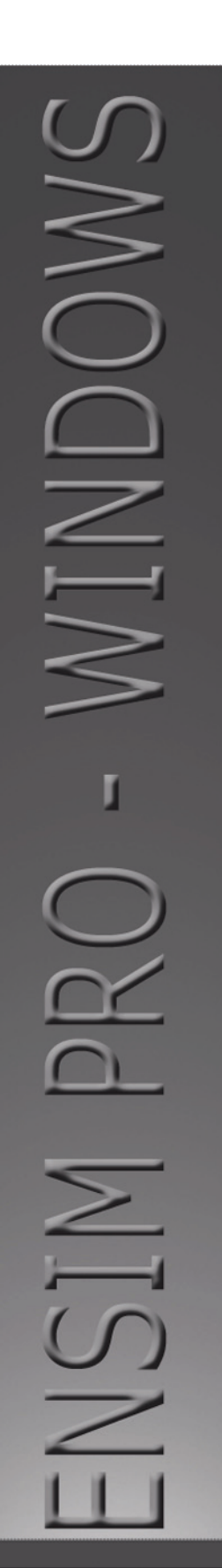

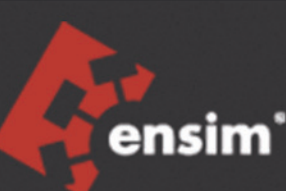